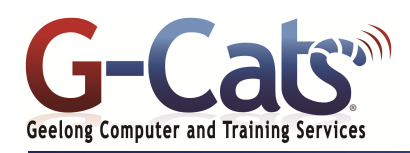

# **LEARNING OUTCOMES**

By the end of this course participants will be able to:

- Produce and store a document
- Access and retrieve data for editing
- Edit simple text to a required format and layout
- Organise and maintain text in a table
- \* Edit text using productivity features
- Produce complex documents to a required format and layout
- Create a standard document using an existing template

## **PREREQUISITES**

It is recommended that<br>participants have basic participants experience with the underlying operating system, i.e. an ability to navigate the environment using a mouse and keyboard plus an understanding of computer file storage.

## **CUSTOMISATION**

In addition to our standard courseware, we can adapt course content and flow to your specifications.

This course is delivered over 1 full session.

# **COURSE OUTLINE**

## **GETTING STARTED**

- \* The Microsoft Word 2019 screen
- The File and Ribbon Tabs, Groups and Dialog box launcher
- Using the default Word document
- Creating, opening, saving and losing documents
- Saving your file using a different name
- Using Help within Microsoft Word
- Alt key help

## **MANIPULATING TEXT**

- \* Selecting text
- \* Inserting, deleting, undo and redo
- \* Insert and overtype mode
- Copying and moving (cutting) text within a document
- Using the Clipboard

## **TEXT FORMATTING**

- \* What is text formatting?
- Font type and size
- Bold, italic, underline, subscript and superscript
- Case changing
- \* Highlighting and font colour
- Copying and removing text formatting
- Special characters and symbols

### **PARAGRAPH FORMATTING**

- \* Paragraph marks
- Aligning text and indenting text
- Indenting paragraphs
- Single or double line spacing
- Spacing above or below paragraphs
- Applying bullets or numbering to a list
- Removing bullets or numbering formatting

## **PAGE FORMATTING**

- \* Page orientation and paper size
- Page margins, page and section breaks
- Page numbering
- \* Inserting date and time
- \* Headers and footers
- Header and footer fields
- Page numbering
- \* Applying and modifying multilevel list formatting \* Cover pages
- Applying Automatic Hyphenation

## **PROOFING AND PRINTING**

- \* Spell checking a document
- Adding and removing words to the built-in custom dictionary
- Printing options
- Previewing and printing a document

 $\overline{\phantom{a}}$ 

## **MULTIPLE DOCUMENTS**

- \* Multitasking with Word 2019
- \* Switching between open documents
- Tiling or cascading documents
- \* Comparing documents side by side
- Copying or moving between documents
- \* Using the Zoom and Page Views

#### **FINDING AND REPLACING TEXT**

\* Using Find and Replace

### **TABS**

- \* Tab stops
- \* Setting and removing tabs
- \* Viewing tab marks using Show/Hide icon

### **TABLES**

- \* Inserting and navigating in a table
- Selecting and editing text within a table
- Selecting cells, rows, columns or the entire table
- \* Inserting and deleting rows and columns
- \* Modifying column width or row height
- \* Modifying cell borders and cells
- \* Formatting cell borders and cells
- \* Merging and splitting cells
- \* Sorting data within a table

#### **BORDERS AND SHADING**

- \* Using borders and shading
- \* Adding and modifying borders and shading
- \* Applying borders to selected text

### **STYLES AND THEMES**

- \* What are styles?
- \* Applying styles and using style sets
- \* Applying a theme or customised font

### **MAIL MERGE**

**GRAPHICS**

SmartArt

folder

- \* What is Mail Merge
- \* Starting and using the Mail Merge Wizard
- $*$  Creating a mailing list to be used within a mail merge
- $*$  Merging a mailing list to produce labels

\* Inserting Pictures, Clip Art, Shapes and

\* Selecting, resizing & deleting graphics

Setting default opening and saving

\* Copying, Moving & Grouping

**CUSTOMISING MICROSOFT WORD**

\* Customising Word \* Document properties

www.g-cats.com.au